## CHAPTER 2. SYSTEM SUMMARY

- 2-1. INPUT OR SOURCE DOCUMENT. The automated data base is formed by information recorded on the HUD 930.1A through 930.4 and HUD 948. These forms contain all data recorded on the processing of complaints and compliance reviews under the various Civil Rights authorities.
	- a. The HUD 930.1A through 930.4 contain information on complaints and compliance reviews as follows:

\_\_\_\_\_\_\_\_\_\_\_\_\_\_\_\_\_\_\_\_\_\_\_\_\_\_\_\_\_\_\_\_\_\_\_\_\_\_\_\_\_\_\_\_\_\_\_\_\_\_\_\_\_\_\_\_\_\_\_\_\_\_\_\_\_\_\_\_\_\_\_\_\_\_\_

- HUD 930.1A Regional Monthly Status Summary of Complaints Received, Title VIII of the Civil Rights Act of 1968 and Executive Order 11063 (Complaints only)
- HUD 930.1B Regional Monthly Status Summary of Compliance Reviews, Title VIII of the Civil Rights Act of 1968 and Affirmative Fair Housing Marketing (Compliance reviews only)
- HUD 930.2 Regional Monthly Status Summary of Complaints Received and Compliance Reviews Conducted, Title VI of the Civil Rights Act of 1964 and Section 109 of the Housing and Community Development Act of 1974 (Complaints and Compliance Reviews)
- HUD 903.3 Regional Monthly Status Summary Equal Employment Opportunity Contract Clause
- HUD 930.4 Regional Monthly Status Summary of Complaints Received and Compliance Reviews Conducted, Section 3 of the Housing and Urban Development Act of 1968 (Complaints and Compliance Reviews)
- (1) A file number which is used as the controlling identification number in the automated system is recorded on each form. In addition, information which describes the allegation, location data, critical milestone action dates associated with proper case handling, and information on the outcome or result are recorded for each complaint or compliance review.

\_\_\_\_\_\_\_\_\_\_\_\_\_\_\_\_\_\_\_\_\_\_\_\_\_\_\_\_\_\_\_\_\_\_\_\_\_\_\_\_\_\_\_\_\_\_\_\_\_\_\_\_\_\_\_\_\_\_\_\_\_\_\_\_\_\_\_\_\_\_\_\_\_\_\_

\_\_\_\_\_\_\_\_\_\_\_\_\_\_\_\_\_\_\_\_\_\_\_\_\_\_\_\_\_\_\_\_\_\_\_\_\_\_\_\_\_\_\_\_\_\_\_\_\_\_\_\_\_\_\_\_\_\_\_\_\_\_\_\_\_\_\_\_\_\_\_\_\_\_\_

 $2-1$  8/80

 b. The HUD 948 (State/Local Referral Agency Reports) provides information on the processing of Title VIII complaints which have been referred to state and local agencies for handling under the Department's Substantial Equivalency Regulation. This unique form is the only source document which is submitted to the data base after the complaint has been completely processed. Its primary value is that it contains information on state or local agency complaint processing which can be used to aid in an evaluation of the agency's substantial equivalency posture. In practice, a HUD 948 is completed and entered into the automated data base for each Title VIII complaint recorded on the HUD 930.1A as closed by a state or local agency.

\_\_\_\_\_\_\_\_\_\_\_\_\_\_\_\_\_\_\_\_\_\_\_\_\_\_\_\_\_\_\_\_\_\_\_\_\_\_\_\_\_\_\_\_\_\_\_\_\_\_\_\_\_\_\_\_\_\_\_\_\_\_\_\_\_\_\_\_\_\_\_\_\_\_\_

 (For instructions on the completion of these forms, see . For samples of these forms see Appendix 4.)

- 2-2. EDIT/UPDATE OVERVIEW. The second phase of the Automated Complaint and Compliance Review System relates to the creation and maintenance of the automated data base from the input or source documents. The data base is composed of six separate files -- one for each form (HUD 930.1A, 930.1B, 930.2, 930.3, 930.4, and 948). Information on each of these documents is keyed into the system (or converted to machine readable form), if valid, the information is made a part of the automated data base, and edited. Errors detected by the machine edits are relayed to the user in the Edit Error Listings, which are the output reports produced from the edit/update phase.
- 2-3. TYPES OF TRANSACTIONS. The permissible activities against the data base are additions, changes, and deletions. For instructions on the preparation of addition, change, and deletion transactions see Handbook 8000.1, FHEO Complaint and Compliance Review Reporting and Control Procedures.
	- a. By definition, an addition is the entry of a complaint or compliance review for the first time into the data base. The minimum data which should be present to make an addition to the data base are the file number and a complaint receipt or compliance review opened date, whichever is applicable. If this minimum data is not present and valid, the case will be flagged as an acceptable fatal error, maintained on the file but not included in system status and workload summary reports.
	- b. A change is, by definition, any action to modify a data item on a case which has previously been added to the system. The change data will replace whatever previously existed in the given field for that case. Thus, a change transaction is used to correct a data item previously entered incorrectly, or to insert a data item which was previously missing from the case.

 (1) A change transaction may be used to delete a single data item, i.e., change a previously entered field to spaces. This is accomplished by a change transaction containing all 9's in the data item field or fields to be blanked out. The number of nines (9's) must be equal to the maximum number of characters that may exist in the field. This single field deletion procedure may be used for all data items except the file number on all files and the Compensation Awarded field on the 930.1A file. A file number may never be changed because it is the single item which uniquely identifies the case in the data base. If it becomes necessary to correct a file number, a deletion transaction must be entered for the case with the incorrect file number and an addition transaction entered with the correct file number.

\_\_\_\_\_\_\_\_\_\_\_\_\_\_\_\_\_\_\_\_\_\_\_\_\_\_\_\_\_\_\_\_\_\_\_\_\_\_\_\_\_\_\_\_\_\_\_\_\_\_\_\_\_\_\_\_\_\_\_\_\_\_\_\_\_\_\_\_\_\_\_\_\_\_\_

- c. A deletion is the transaction which will cause a case to be dropped from the data base. A deletion is possible only on a case which has been previously added to the system.
- 2-4. DATA ENTRY. The transactions are entered into the system through the use of HUD's Linolex terminals located in each Regional Office. Complete instructions for use of the Linolex terminals are contained in Handbook 2361.7 FHEO Complaint and Compliance Review System, Terminal Operating Procedures.
	- a. The data capture tape is the mechanism used to key the data into the system. The capture tape contains a frame corresponding to each of the system input documents, i.e., HUD Forms 930.1A, 930.1B, 930.2, 930.3, 930.4 and 948. Limited editing is built into each frame of the capture tape to prevent such occurrences as entering alphabetics in an all numeric field or entering an invalid file number.
		- (1) In addition to the ability to visually verify each transaction prior to writing it onto the tape file to be transmitted, the capability is provided to list or print the data tapes which contain the keyed transactions. Printing of the data tapes may be accomplished both prior to and after transmission of the data to the central computer site. The printout of the data tapes may be useful for verification and audit trail requirements. See HUD Handbook 2361.7, Chapter 1-2, Paragraph (10) for precise instructions for printing the cassette data tapes.

\_\_\_\_\_\_\_\_\_\_\_\_\_\_\_\_\_\_\_\_\_\_\_\_\_\_\_\_\_\_\_\_\_\_\_\_\_\_\_\_\_\_\_\_\_\_\_\_\_\_\_\_\_\_\_\_\_\_\_\_\_\_\_\_\_\_\_\_\_

 (2) If it becomes necessary to delete a transaction after it has been written onto the cassette data tape, but prior to the tape being transmitted to the central computer site, it can be recalled and marked so that the system's edit/ update programs will process it but make no alterations to the data base. For instructions to implement this procedure see the HUD Handbook 2361.7, Chapter 1-2, Paragraph 8, Subparagraph (i).

\_\_\_\_\_\_\_\_\_\_\_\_\_\_\_\_\_\_\_\_\_\_\_\_\_\_\_\_\_\_\_\_\_\_\_\_\_\_\_\_\_\_\_\_\_\_\_\_\_\_\_\_\_\_\_\_\_\_\_\_\_\_\_\_\_\_\_\_\_\_\_\_\_\_\_

- 2-5. EDITING AND UPDATING OF THE DATA BASE. The transaction data entered via the Linolex terminals is transmitted to the central computer site in Headquarters where it is batched and processed weekly.
	- a. Prior to the update transactions being entered into any of the system's edit/update programs, they are sorted for the entire country by their file number in ascending order. If there are two or more transactions with the same file number, then all the deletion transactions ("D") will be processed before the addition ones ("A") which in turn will be processed before the change transactions ("C"). Therefore, the user can replace an existing record on the master file with a new one by submitting both a deletion and an addition transaction having the same file number during the same processing run.
		- (1) However, because of the way transactions are collated, the user cannot delete an old record, replace it with a new record having the same file number and then delete the new record during the same update processing run. The old record would be deleted by the first deletion transaction as desired. The second deletion transaction would be processed next and would result in the transaction being rejected with the fatal error message, "NO MASTER RECORD TO DELETE, TRANSACTION REJECTED," as the previous deletion transaction removed it. Therefore, after the update process is completed, the new record would exist on the master file even though this was not desired.
		- (2) While the collating sequence processes "D", "A" and "C" transactions having the same file number in this order, the EDIT/UPDATE Program does not permit a change transaction to update any fields on a record that was just added to the Master File during the same processing run. Instead, the change transaction would be rejected with the fatal error message, "NO MASTER RECORD TO CHANGE, TRANSACTION REJECTED." This will occur inspite of the fact that after the update processing run a record will exist on the updated master file, because the immediately preceding addition transaction with the same file number was processed.

\_\_\_\_\_\_\_\_\_\_\_\_\_\_\_\_\_\_\_\_\_\_\_\_\_\_\_\_\_\_\_\_\_\_\_\_\_\_\_\_\_\_\_\_\_\_\_\_\_\_\_\_\_\_\_\_\_\_\_\_\_\_\_\_\_\_\_\_\_

## 2-6. EDIT ERROR LISTINGS

 a. Structure of Listings. There are six (6) types of Edit Error Listings. Each listing informs the user of the results of an update or the current status of the existing data base. The types are identified by descriptive headings. At the top of each page on the left there is a Product Information Code (PIC), as an example EO2ACC-E. This code contains the CCRS System Code (EO2) followed by a sequence code of A. The next code is an A, B, C, D or E. This code corresponds to the HUD form number (930.1A, 930.1B, etc.) to which the listing applies. The HUD form number is found in the center of the page, second line. The next character of the PIC is always a C. This character is not intended to provide the CCRS user any meaningful information. The last character of the PIC, that to the right of the hyphen, informs the user which of the reports are being referenced. The last character of PIC code is an A thru F corresponding to the following types of listings.

\_\_\_\_\_\_\_\_\_\_\_\_\_\_\_\_\_\_\_\_\_\_\_\_\_\_\_\_\_\_\_\_\_\_\_\_\_\_\_\_\_\_\_\_\_\_\_\_\_\_\_\_\_\_\_\_\_\_\_\_\_\_\_\_\_\_\_\_\_\_\_\_\_\_\_

## LISTING TITLE LAST CHARACTER OF PIC

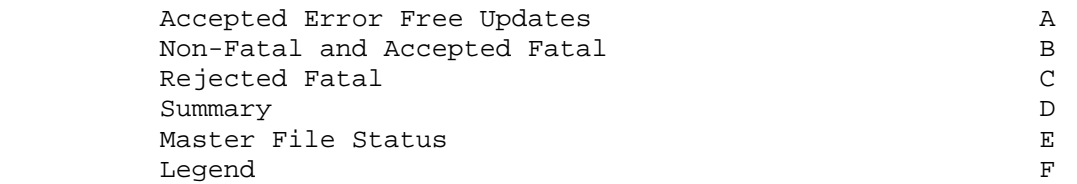

 The above titles are printed in the center of the page, most often on the third line. On the right side of the page is printed the date (MM/DD/YY), month, day, year, and the time (HH:MM:SS:), hour, minute and second, that the listing was started. Below the time, the title OPTION: is followed by either 'ERROR', 'UPDATE', or 'ALL.' These options are explained in Paragraph 2-6b of this Chapter.

 (1) The Accepted Error Free Updates Listing is generated only when the 'UPDATE' option is requested. This listing informs the user of those updates made to the data base which were error free. Each case listed has printed to the left of the 'FILE-NUMBER' the type of update that was performed on that case (Add, Delete, or Change). When a data base record is changed two lines are printed for the case. The top line is the data base record as it exists after being updated. Any data element that is changed is preceded by an asterisk. Each data element of all added and deleted cases are printed.

\_\_\_\_\_\_\_\_\_\_\_\_\_\_\_\_\_\_\_\_\_\_\_\_\_\_\_\_\_\_\_\_\_\_\_\_\_\_\_\_\_\_\_\_\_\_\_\_\_\_\_\_\_\_\_\_\_\_\_\_\_\_\_\_\_\_\_\_\_

 (2) The Non-Fatal and Accepted Fatal Updates Listing contains information regarding added or changed cases which are in error. The type of update is printed to the left of each FILE-NUMBER. The next line identifies the type of error that was produced from this update. Errors found on this listing are only non-fatal or accepted fatal. A non-fatal error is defined as data which is not valid for a particular field of information but the existence of which does not cause the case to be excluded from the system output summary workload and status reports. An accepted fatal error is defined as data which is not valid for a particular critical field of information and the existence of which causes the case to be excluded from the system output summary workload and status reports. Errors in the following data items cause "Accepted" fatal errors:

\_\_\_\_\_\_\_\_\_\_\_\_\_\_\_\_\_\_\_\_\_\_\_\_\_\_\_\_\_\_\_\_\_\_\_\_\_\_\_\_\_\_\_\_\_\_\_\_\_\_\_\_\_\_\_\_\_\_\_\_\_\_\_\_\_\_\_\_\_\_\_\_\_\_\_

- 1) Complaint Received or Compliance Review Opened Date
- 2) Closed Date
- 3) Closing Code or Type of Closure

 The concept of the 'ACCEPTED' fatal error prevents the loss of a data base record when a change transaction introduces an error in one of the above listed critical fields. Immediately below each type of error identification line is printed one or more error codes. The interpretation of each error code, non-fatal or accepted fatal, is found on the legend listing.

 (3) The Rejected Fatal Updates Listing informs the user of update errors which have not affected the data base. The first type of rejectable fatal errors relate to file-number and are noted by error codes 01 through 05. Each of these codes relate to errors found in file-number and are as follow: 01 Region Code not within Prescribed Range of 01-10; 02 Fiscal Year not within Prescribed Range of 69-85 or TQ; 03 Month not within Prescribed Range of 01-12; 04 Serial not numeric or serial is zero; and 05 Authority Code Invalid. Any error in file number will cause the rejection of an add transaction. File Number error are rejected fatal errors because subsequent change transactions cannot alter file-number. The second type of rejectable fatal errors results when a transaction is submitted and the existing status of the data base disallows a particular type of updating. The codes and a description of each:

86 No Master Record to Delete

\_\_\_\_\_\_\_\_\_\_\_\_\_\_\_\_\_\_\_\_\_\_\_\_\_\_\_\_\_\_\_\_\_\_\_\_\_\_\_\_\_\_\_\_\_\_\_\_\_\_\_\_\_\_\_\_\_\_\_\_\_\_\_\_\_\_\_\_\_\_\_\_\_\_\_

\_\_\_\_\_\_\_\_\_\_\_\_\_\_\_\_\_\_\_\_\_\_\_\_\_\_\_\_\_\_\_\_\_\_\_\_\_\_\_\_\_\_\_\_\_\_\_\_\_\_\_\_\_\_\_\_\_\_\_\_\_\_\_\_\_\_\_\_\_

- 87 No Master Record to Change
- 88 Invalid Type of Update Code
- 98 Duplicate of a Previous Add Update
- 99 Duplicate of an Existing Master Record
- (a) Errors as described above which occur during the posting of a transaction to the Master File are referred to as "rejectable" fatal errors because they cause a transaction to be excluded from the Master File.
- (4) The Summary Listing contains detail counts of activity which occurs during an update. The first line printed 'Master Input Records' is the total number of records which exist on the data base prior to updating. The last line, 'Master Output Records' is the resultant total after updating. The activity of changes to the data base is listed by transaction type. 'Rejected' transactions do not effect the master counts. The right column of 'Changes Accepted' is always zero, because change transactions have no effect on the master output record total. 'Deletes Accepted' are printed in parenthesis, to emphasize that the count has a negative effect on the total master records. The third from the last line, 'Invalid Type' is a count of transactions which are not identified by the system as adds, changes, or deletes.
- (5) The Master File Status Listing summarizes two types of information. The top portion of the listing reports the status of all records on the Regional data base. The count displayed for 'Total Non-Reportable Records' is the total of all acceptable fatal records. Records in this category are not reported in any of the system output summary workload and status reports. The second portion of the listing informs the user of the options used in creating this particular Edit Error Listing. An asterisk under a particular Region number indicates that the option printed to the left has been selected for that Region. These options may be requested by Regional Offices through FHEO Headquarters staff. Paragraph 2-6b of this Chapter explains the available options.
- (6) The Legend Listing primarily contains a description of error codes and the meaning of each. The error codes are listed in the left column followed by the type of error, non-fatal, rejectable fatal, or acceptable. The next column is a total of all records on the data base having this particular error. The data listed under description explains the meaning of each error code.

\_\_\_\_\_\_\_\_\_\_\_\_\_\_\_\_\_\_\_\_\_\_\_\_\_\_\_\_\_\_\_\_\_\_\_\_\_\_\_\_\_\_\_\_\_\_\_\_\_\_\_\_\_\_\_\_\_\_\_\_\_\_\_\_\_\_\_\_\_\_\_\_\_\_\_

## 8000.2

- b. Edit Error Options. The Edit Error Listing for each Master File may be produced through the use of three options. The options are 'UPDATE', 'ERROR', and 'ALL'.
	- (1) The 'UPDATE' option is run on a weekly cycle to update the data base with transactions created via DEGEN and transmitted from Regional Offices to HUD's Headquarters computer. When an update option is used all Regions will receive at least a Master File Status Listing, even though a particular Region may not have submitted update transactions. Each Region submitting transactions will receive a Master File Status Listing plus these listings; Accepted Error Free, Non-Fatal and Accepted Fatal, or legend, dependent upon the events of updating.
	- (2) The 'ERROR' option edits all records on the data base and reports only those records in error. This option may be run selectively by Region. Each Region, selected for an 'ERROR' option, will receive a Non-Fatal and Accepted Fatal Listing, if any errors exist within its data base, a Master File Status Listing and a Legend Report are also created. Types of errors (Non-Fatal and Acceptable Fatal) are identified to the left of the record in error. Error codes are printed on the next line and explained in the Legend Report. The 'ERROR' option listing will be produced periodically, and upon Regional request giving Regional staff an opportunity to make corrections to data which is in error.
	- (3) The 'ALL' option is identical to the 'ERROR' option except that it also prints data base records which are error free. This listing will be generated periodically providing Regional Offices with a complete listing of data base contents.
- 2-7. ERROR CORRECTION. When a rejectable fatal error occurs on an addition transaction, correct the identified items and re-enter the case as an addition. When a rejectable fatal error occurs on a change or deletion transaction because there exists no matching file number already in the data base, correct the file number and re-enter the change or deletion transaction. When an acceptable fatal error occurs on a change transaction, correct the data items in error and re-enter the change transaction. When a non-fatal error and/or an acceptable fatal error occurs on an addition transaction, correct the data items and submit a change transaction. When a non-fatal error occurs on a change transaction, correct the data items and re-enter the change transaction.

\_\_\_\_\_\_\_\_\_\_\_\_\_\_\_\_\_\_\_\_\_\_\_\_\_\_\_\_\_\_\_\_\_\_\_\_\_\_\_\_\_\_\_\_\_\_\_\_\_\_\_\_\_\_\_\_\_\_\_\_\_\_\_\_\_\_\_\_\_\_\_\_\_\_\_

\_\_\_\_\_\_\_\_\_\_\_\_\_\_\_\_\_\_\_\_\_\_\_\_\_\_\_\_\_\_\_\_\_\_\_\_\_\_\_\_\_\_\_\_\_\_\_\_\_\_\_\_\_\_\_\_\_\_\_\_\_\_\_\_\_\_\_\_\_\_\_\_\_\_\_

- 2-8. DATA ENTRY AND EDIT SCHEDULE. It is recommended that each Region key in transactions on a weekly basis. After the end of each week, all of the data transmitted by the Regions is collected at the central computer site and processed against the master file. From this processing a set of Edit Error Listings is prepared for each Region. These listings reflect all errors detected in the entire data base. Within one to two days the listings are returned over terminal lines to the Regions. Corrections are made by each Region to its data base in time for the next weeks processing.
- 2-9. OUTPUT REPORTS OVERVIEW. In addition to the Edit/Error Listings, a series of management reports have been designed for system output. In general, these reports may be separated into six categories:
	- a. Summary Workload Reports
	- b. Status Reports on open and closed cases
	- c. Aging Reports
	- d. Lapse Time Analysis of Closed Cases
	- e. Query Report
	- f. Special Report

 (Appendix 2 contains samples of each of these reports. A list of each report is provided at the end of this chapter, with the identification of the input documents from which the data for each report is taken).

- 2-10. WORKLOAD SUMMARY REPORTS. Workload Summary Report provides such information as complaint receipts by authority and by state, compliance reviews by authority and program, and complaint receipts by basis, program, and issue. It is anticipated that FHEO Headquarters will produce these reports routinely on a monthly basis to coordinate with the OPLAN System and as special needs rise. Each Region may request preparation of any of these reports on a schedule suited to its own needs.
	- a. The timeframes for each of these reports are selected by the user and input to the system through Data Parameter Cards. Detail instructions for completing these Data Parameter Cards are found in Handbook 2361.7, FHEO Complaint and Compliance Review System, Terminal Operating Procedures.
		- (1) Examples of uses of the Workload Summary Reports include: budget analysis; special reports such as the HUD Statistical Yearbook; and analysis of the specific HUD programs in which compliance reviews are conducted.

\_\_\_\_\_\_\_\_\_\_\_\_\_\_\_\_\_\_\_\_\_\_\_\_\_\_\_\_\_\_\_\_\_\_\_\_\_\_\_\_\_\_\_\_\_\_\_\_\_\_\_\_\_\_\_\_\_\_\_\_\_\_\_\_\_\_\_\_\_\_\_\_\_\_\_

\_\_\_\_\_\_\_\_\_\_\_\_\_\_\_\_\_\_\_\_\_\_\_\_\_\_\_\_\_\_\_\_\_\_\_\_\_\_\_\_\_\_\_\_\_\_\_\_\_\_\_\_\_\_\_\_\_\_\_\_\_\_\_\_\_\_\_\_\_\_\_\_\_\_\_

8000.2

- 2-11. STATUS REPORTS. The Status Reports on open and closed cases are the reports which are best used by both Regional and Headquarters for management control and program evaluation under each of the authorities. Separate reports are prepared for complaints and compliance reviews for each of the major groupings of the Civil Rights Enforcement Program -- Title VIII and EO 11063, Title VI, Section 109, EEO Contract Clause, and Section 3. Each of the Status Reports contains information on complaint receipts or compliance review starts, cases on hand the beginning of the period, cases awaiting investigation for a given number of days, cases under investigation, cases awaiting negotiation or conciliation for a given number of days, cases investigated, investigation or negotiation results, cases closed and the results of closures, and cases open at the end of the period. This kind of information is useful to the manager in identifying potential problem areas or bottlenecks in the processing of complaints or compliance reviews and in beginning to evaluate the results of case handling. Because of the complexity of the definitions of some of the items used in these reports, a data dictionary which defines the items for each status report is included in Appendix 3.
	- a. Each of these reports provides separate information by Region and provides for user selection of two time periods for reporting. The system provides for the user selection of time periods for reporting through the use of Data Parameter Cards which are prepared by the user and which specify each of the two time periods in terms of a from to range. As an example, the status report on open Title VIII cases may be prepared for the periods February 1, 1977 through February 28, 1979 and October 1, 1978 through December 31, 1978.
	- b. Under routine circumstances, Headquarters will produce Status Reports for each calendar month and fiscal year cumulative period. However, there is no limitation on the selection of time periods chosen. Detail instructions on the preparation and submission of these Data Parameter Cards is found in Handbook 2361.7, FHEO Complaint and Compliance Review System, Terminal Operating Procedures.
- 2-12. AGING REPORTS. The Aging Reports are a series of separate reports, one for each activity and each Civil Rights authority, which lists by Region all open cases as of a given time period. They are summary-type reports which provide the total number of open cases in each Region in 30-day categories. Currently, these reports provide the data necessary in the Executive Management Report on aged cases.

 $2-9$  8/80

\_\_\_\_\_\_\_\_\_\_\_\_\_\_\_\_\_\_\_\_\_\_\_\_\_\_\_\_\_\_\_\_\_\_\_\_\_\_\_\_\_\_\_\_\_\_\_\_\_\_\_\_\_\_\_\_\_\_\_\_\_\_\_\_\_\_\_\_\_\_\_\_\_\_\_

\_\_\_\_\_\_\_\_\_\_\_\_\_\_\_\_\_\_\_\_\_\_\_\_\_\_\_\_\_\_\_\_\_\_\_\_\_\_\_\_\_\_\_\_\_\_\_\_\_\_\_\_\_\_\_\_\_\_\_\_\_\_\_\_\_\_\_\_\_\_\_\_\_\_\_

- 2-13. LAPSE TIME ANALYSIS OF CLOSED CASES. The Lapse Time Reports are a series of separate reports, one for each activity and each Civil Rights authority, which list the total number of days required to process the cases which were closed during a specified time period. The computation of the number of days is based on a comparison of the date the complaint was received or the date the compliance review was opened with the date the case was closed. These too are summary-type reports which provide by Region the total number of closed cases by 30-day categories.
- 2-14. QUERY REPORT. The system provides a query capability for each of the six files which comprise the data base. These six files correspond to the six input source documents: HUD 930.1A; HUD 930.1B; HUD 930.2; HUD 930.3; HUD 930.4; and HUD 948. Any data item on each of these files may be queried at any time. The query capability is provided primarily because all but one of the output reports is designed for summary reporting only, i.e., they do not list individual cases. An example of the use of the query capability to support the summary reporting might be detection of a bottleneck in Title VIII Complaints under investigation more than 30 days through use of the Status Report on Title VIII, followed by a query of the system to list all cases under investigation more than 30 days. This would provide the manager with the essential information he/she would require for corrective action. Another example of the use of the query capability is to determine whether or not compliance reviews have been conducted on a particular respondent in a Title VI complaint. The query capability is provided through use of a pre-programmed software package called SCORE (Select Copy Report). Detail information on the use of the SCORE package is contained in the Terminal Operating Procedures Handbook. In general, the SCORE program allows the user to choose the criteria to be used to select and print the individual cases, specify title and other header information to be printed at the top of each page of the report, sort data in a specified sequence, and select the data items to be printed for each case.
- 2-15. SPECIAL REPORT. At this time there is one Special Report -- a report on Repeated Title VIII Offenders. It was designed in response to inquiries received by FHEO Headquarters from other Federal agencies, such as the Civil Rights Commission. Essentially, the report provides information on the respondents of Title VIII complaints who have been respondents in more than one complaint. The respondent's name is used to identify multiple offenders. The ability to adequately use this report is dependent upon the extent to which each Region uniformly identifies a respondent each time he/she becomes party to a Title VIII complaint.

\_\_\_\_\_\_\_\_\_\_\_\_\_\_\_\_\_\_\_\_\_\_\_\_\_\_\_\_\_\_\_\_\_\_\_\_\_\_\_\_\_\_\_\_\_\_\_\_\_\_\_\_\_\_\_\_\_\_\_\_\_\_\_\_\_\_\_\_\_

8000.2

2-16. TECHNICAL ASSISTANCE. To request query reports or to obtain assistance in the resolution of ADP-related problems, FHEO Regional personnel should contact the Regional Management Information Division Director or Computer Specialist. To obtain special runs of pre-programmed system output reports on a limited basis, Regional FHEO personnel should make a written request to FHEO Headquarters, attention Management Systems and Services Division. To resolve questions of a procedural nature, FHEO Regional staff should contact FHEO Headquarters, Management Systems and Services Division.

2-17. RESERVED

8/80 2-12